## 「USB 接続の向上を試す」 のメッセージを表示しないようにする

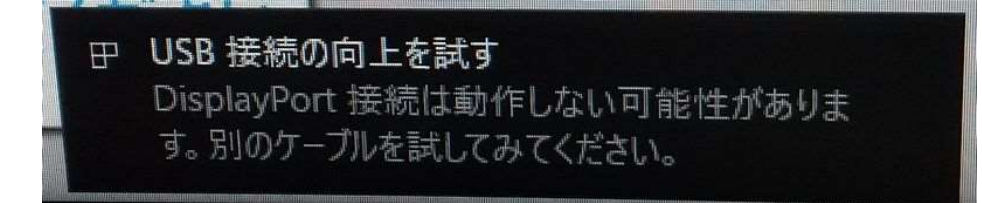

ET1302L 製品において、製品に付属している USB ケーブル(USB-C-USB-A)で接続すると、 Windows 起動時に、毎回、上記の「USB 接続の向上を試す」というメッセージが表示されます。 このメッセージを表示しないようにするためには、以下の手順で、アクションセンターのメッセー ジの表示をオフに設定してください。

① Windows キーを押して、「設定」を開きます。

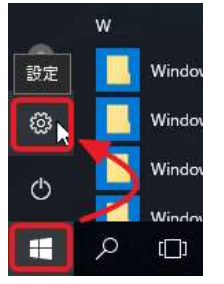

② 「設定」が開いたら、「システム」を開きます。

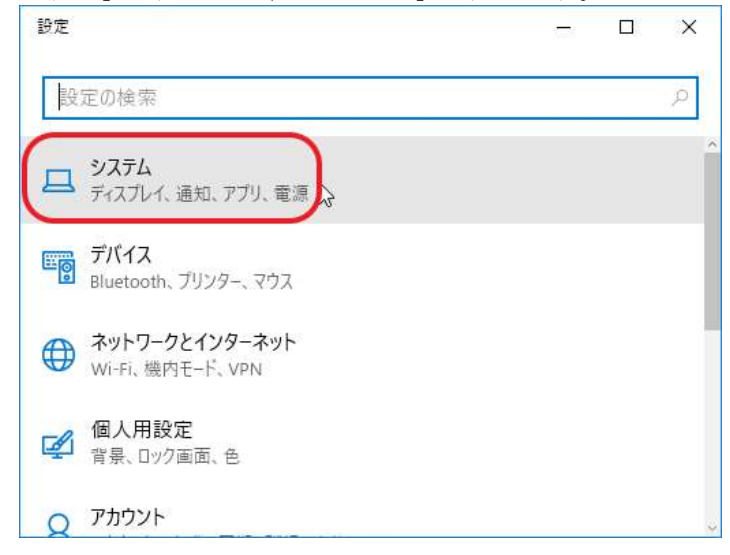

③ 「通知とアクション」を開きます、

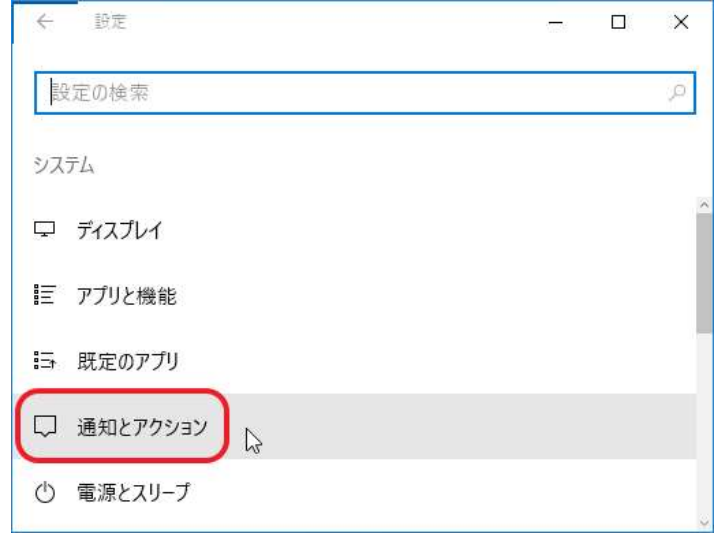

④ 「USB」の通知をオフにします。

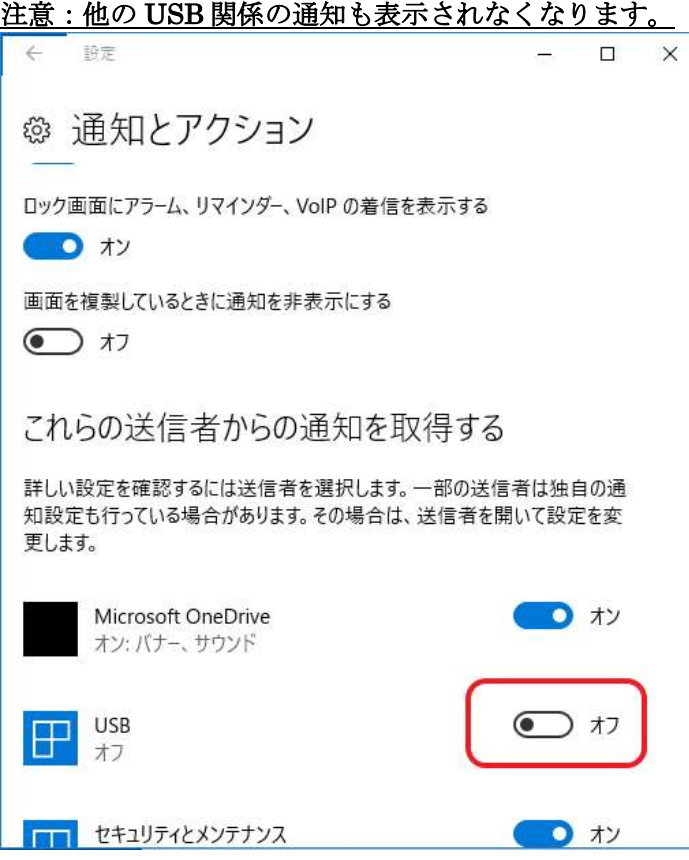

-以上-